# **RANCANG BANGUN** *WEBSITE* **FUND MYEDU UNTUK MENCARI BEASISWA DENGAN MENGGUNAKAN** *CRAWLING* **API**

1 st Michael Christensen Bonar Kasparov *Departmen of Information Systems Faculty of Industrial Engineering Telkom University* Bandung, Indonesia [michaelchristensen@student.telkomuni](mailto:michaelchristensen@student.telkomuniversity.ac.id) [versity.ac.id](mailto:michaelchristensen@student.telkomuniversity.ac.id)

2 nd Irfan Darmawan *Departmen of Information Systems Faculty of Industrial Engineering Telkom University* Bandung, Indonesia [irfandarmawan@telkomuniversity.ac.id](mailto:irfandarmawan@telkomuniversity.ac.id)

3 rd Oktariani Nurul Pratiwi *Departmen of Information Systems Faculty of Industrial Engineering Telkom University* Bandung, Indonesia [onurulp@telkomuniversity.ac.id](mailto:onurulp@telkomuniversity.ac.id)

*Abstrak —* **Teknik pengambilan data melalui proses**  *crawling* **merupakan suatu metode otomatis untuk mengambil informasi dari sebuah situs** *web* **dengan bantuan program komputer. Pendekatan ini memungkinkan pengambilan informasi dari beragam sumber secara efektif dan terorganisir. Contoh penggunaan** *Data Crawling* **adalah mengetahui kriteria suatu kampus untuk menerima seseorang melalui jalur beasiswa. Banyak kampus mempublikasikan informasni tentang kriteria yang harus dipenuhi oleh calon penerima beasiswa di situs** *web* **mereka. Namun, mencari dan menguimpulkan informasi secara manual menjadi sangat memakan waktu. Metode yang digunakan pada penelitian ini adalah** *Web Crawler* **API. Terbukti bahwa metode** *web crawling* **API dapat secara otomatis mengumpulkan informasi tentang kriteria suatu kampus untuk menerima seseorang melalui jalur beasiswa menggunakan** *Data Crawling* **yaitu dengan membuat**  *website***, data** *dummy***, dan API. Cara menyajikan data yang sudah diperoleh agar calon mahasiswa bisa mendapatkan rekomendasi beasiswa dari formulir data yang telah diisi sesuai dengan jurusan yang telah diambil di bangku SMA/SMK yaitu dengan dibuatnya** *website* **Fund MyEdu sebagai tempat menampilkan informasi beasiswa bagi calon penerima beasiswa. Dimana terdapat fitur** *Dashboard Admin***, Lihat Beasiswa, Kelola** *Users***, Verifikasi** *Users***, Beranda, Beasiswa, Rekomendasi Beasiswa, dan Tentang Kami. Fund MyEdu memiliki dua** *role* **yaitu** *admin* **dan** *users***,** *admin* **berperan sebagai pengelola dan verifikator data** *users* **serta data beasiswa. Sedangkan** *users* **merupakan calon penerima beasiswa.**

# *Kata kunci— Crawler* **API***,* **Beasiswa***, Data Crawling, Website*

## I. PENDAHULUAN

Teknik pengambilan data melalui proses *crawling* merupakan suatu metode otomatis untuk mengambil informasi dari sebuah situs *web* dengan bantuan program komputer. Pendekatan ini memungkinkan pengambilan informasi dari beragam sumber secara efektif dan terorganisir [1].

Salah satu contoh penggunaan *Data Crawling* adalah dalam mengetahui kriteria suatu kampus untuk menerima seseorang melalui jalur beasiswa. Banyak kampus mempublikasikan informasi tentang kriteria yang harus dipenuhi oleh calon penerima beasiswa di situs *web* mereka. Namun, mencari dan mengumpulkan informasi ini secara manual dapat menjadi sangat memakan waktu [2].

Sebagai contoh, kita dapat menggunakan *Data Crawling* untuk mengumpulkan informasi tentang kriteria yang harus dipenuhi oleh calon penerima beasiswa di Universitas XYZ. Kita dapat mencari dan mengumpulkan informasi tentang persyaratan akademik,

pengalaman *volunteering*, dan prestasi yang diperlukan oleh Universitas XYZ untuk menerima seseorang melalui jalur beasiswa. Dengan mengetahui informasi ini, kita dapat lebih terfokus dalam menyiapkan diri untuk mendaftar beasiswa di Universitas XYZ.

Dengan demikian, *Data Crawling* merupakan teknik yang sangat berguna dalam mengetahui kriteria suatu kampus untuk menerima seseorang melalui jalur beasiswa. Tujuan utama dari *crawler* adalah untuk mengumpulkan sejumlah besar informasi yang bermanfaat dari berbagai halaman *web* dengan cepat dan efisien, termasuk mengidentifikasi struktur *link* yang terhubung dengan halaman-halaman tersebut, sehingga kita dapat lebih terfokus dalam menyiapkan diri untuk mendaftar beasiswa di kampus yang diinginkan [3].

# II. KAJIAN PUSTAKA

# *A. Data Crawling*

*Data Crawling* adalah proses mengumpulkan data dari internet menggunakan komputer. Data yang dikumpulkan berupa teks, gambar, video, atau jenis data lainnya yang tersedia di internet. *Data Crawling* dilakukan menggunakan program khusus "*crawler*" atau "*spider*" yang dapat menjelajah seluruh *website* dan mengumpulkan data yang diinginkan. Data yang terkumpul digunakan untuk berbagai keperluan, seperti analisis data, pembuatan indeks pencarian, atau pembuatan aplikasi yang memerlukan data dari internet [4].

## B. *Web Clawler* API

*Data crawling* bisa dilakukan dengan metode *Web Clawler* API. Implementasi Web Crawler menggunakan bahasa *scripting* PHP dan PHP Simple HTML DOM Parser sebagai *Application Programming Interface* (API), yang berfungsi untuk menjelajahi dan mengekstrak struktur HTML dari setiap situs yang dikunjungi [5].

# C. Bahasa Pemrograman PHP

PHP atau *Hypertext Preprocessor*, adalah bahasa pemrograman *open-source* yang dirancang khusus untuk pengembangan *web* dan dapat disisipkan ke dalam dokumen HTML. PHP memiliki karakteristik mirip bahasa pemrograman C, Java, dan Perl, serta memiliki tingkat pembelajaran yang mudah. PHP berfungsi sebagai bahasa skrip sisi server, yang berarti proses pemrosesan data terjadi di server. Dengan kata lain, server bertanggung jawab menerjemahkan skrip program, dan hasilnya dikirimkan ke klien yang meminta. PHP berperan dalam mengolah data dan mengirimkannya sebagai kode HTML kembali ke peramban *web* [6].

# D. *Framework* Laravel

Laravel adalah *framework* PHP *open-source* untuk pengembangan aplikasi *website*. Laravel menyediakan seperangkat *tools*, *library*, dan konvensi yang membantu pengembang dalam membangun aplikasi *website* dengan cepat dan efisien.

Fitur utama *framework* Laravel yaitu sistem *routing*, manajemen *database*, sistem *templating*, otentikasi pengguna, serta dukungan pengembangan *website* seperti validasi data, penanganan *session*, dan banyak lagi.

Penggunaan Laravel memberi kemudahan dalam melakukan operasi dasar penciptaan, pembacaan, pembaruan, dan penghapusan data dengan model MVC yang lebih teratur. Juga menghasilkan kinerja yang lebih cepat, stabilitas yang baik saat memuat data, pengamanan data yang baik, serta pemanfaatan fitur-fitur canggih seperti *Blade* dengan konsep HMVC (*Hierarchical Model View Controller*). Terdapat pustaka-pustaka siap pakai, dan tersedia fitur pengelolaan migrasi untuk menyusun skema tabel di *database* [6].

#### E. *Application Programming Interface* (API)

API adalah teknologi pertukaran informasi atau data antara dua atau lebih aplikasi perangkat lunak. Merupakan antarmuka virtual yang memungkinkan kerja sama antara dua fungsi perangkat lunak, seperti antara pengolah kata dan *spreadsheet*. API menentukan cara *programmer* menggunakan fitur tertentu dari komputer. Berbagai jenis API tersedia untuk berbagai sistem, termasuk sistem *windowing*, sistem file, sistem *database*, dan sistem jaringan [7].

Penggunaan API bertujuan untuk memfasilitasi pertukaran data antara aplikasi yang berbeda, mempercepat proses pengembangan aplikasi dengan menyediakan fungsi-fungsi terpisah, dan menghilangkan kebutuhan untuk merancang fitur yang serupa. API yang beroperasi di tingkat sistem operasi membantu aplikasi dalam berkomunikasi dengan lapisan dasar dan antar aplikasi sesuai dengan serangkaian protokol dan spesifikasi yang telah ditetapkan [8].

# F. Postman

Postman adalah aplikasi pada *browser Chrome* yang berperan sebagai *plugin REST Client* untuk melakukan uji coba pada *REST API*. Postman merupakan *platform* GUI untuk pengembangan API dengan menyediakan kemudahan dalam pembangunan API, pengujian, dokumentasi, dan berbagi. Postman direkomendasikan untuk digunakan pada sistem operasi Mac, Windows, dan Linux [9].

#### G. *Database* phpMyAdmin

PhpMyAdmin adalah perangkat lunak gratis yang dibuat dengan bahasa pemrograman PHP, yang bertujuan melakukan administrasi *database* MySQL melalui antarmuka *web*. PhpMyAdmin mendukung berbagai tugas di dalam *database* MySQL dan MariaDB. Tugas-tugas yang paling umum seperti mengelola *database*, tabel, kolom, relasi, indeks, pengguna, izin, dan lainnya dapat dilakukan melalui antarmuka pengguna, dan memiliki kemampuan untuk menulis perintah SQL secara langsung untuk mengelola *database.*

Pengembangan PhpMyAdmin dimulai pada tahun 1998 oleh Tobias Ratschiller, seorang konsultan IT. Awalnya, Ratschiller bekerja pada proyek MySQL-Webadmin, hasil karya Petrus Kuppelwieser. Ratschiller kemudian menulis ulang kode dari awal untuk PhpMyAdmin dan mengembangkannya [10].

#### H. Beasiswa Kuliah

Beasiswa kuliah adalah bantuan keuangan yang diberikan kepada seseorang untuk mendukung kelangsungan pendidikan mereka. Bantuan ini bisa disediakan oleh entitas pemerintah, perusahaan, atau yayasan. Beasiswa kuliah bisa bersifat cuma-cuma atau dengan persyaratan ikatan kerja (yang sering disebut sebagai ikatan dinas) setelah menyelesaikan Pendidikan [11].

Badan Pusat Statistik (BPS) menunjukkan bahwa selama satu dekade terakhir, penerima beasiswa atau bantuan pendidikan tercatat mengalami peningkatan dari 3,89% pada 2009 menjadi 20,14% pada 2021. Peningkatan terbesar terjadi pada periode 2015 sampai 2018, di mana persentase pelajar yang menerima beasiswa pada tahun 2018 mencapai 20,28%, naik dua kali lipat dibandingkan tahun 2015 yang sebesar 10,95%. Beasiswa tersebut termasuk Program Indonesia Pintar (PIP), beasiswa dari pemerintah pusat, beasiswa dari

pemerintah daerah, beasiswa atau bantuan dari lembaga non pemerintah, dan lainnya [12].

Persentase Siswa/Mahasiswa yang Menerima Beasiswa atau Bantuan Pendidikan (2009-2021)

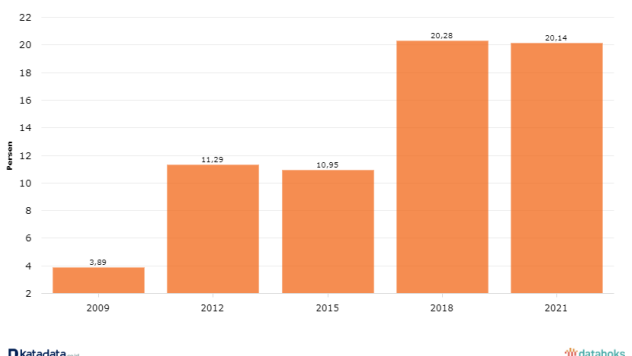

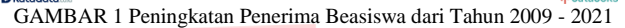

#### I. Evaluasi Performansi

Evaluasi sistem *web crawling* merupakan proses pengecekan dan penilaian terhadap bagaimana sebuah sistem *web crawling* bekerja dalam mengumpulkan data dari sebuah situs *web*. Pada dasarnya, tujuan evaluasi ini adalah untuk mengidentifikasi kelebihan dan kekurangan sistem tersebut, serta memberikan rekomendasi perbaikan yang diperlukan [13].

#### III. METODE

## A. Model Konseptual

Model konseptual atau kerangka konseptual penelitian adalah model yang menunjukkan hubungan logis antara faktor atau variabel yang telah diidentifikasi. Berikut model yang digunakan dalam penelitian ini seperti pada Gambar 2.

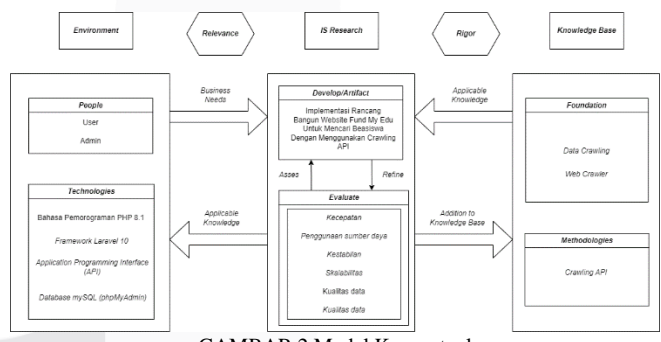

GAMBAR 2 Model Konseptual

Gambar 2 menjelaskan model konseptual yang digunakan pada penelitian ini. Hal pertama yang dilakukan adalah identifikasi objek penelitian. *Model* konseptual terbagi menjadi tiga bagian diantaranya yakni *Environment* (lingkungan penelitian), *IS Research* (penelitian bidang Sistem Informasi yang dilakukan), dan *Knowledge Base* (basis pengetahuan atau dasar ilmu yang digunakan). *Environment* terbagi menjadi dua bagian yaitu *People* (orang atau aktor yang terlibat dalam penelitian) dan *Technologies* (teknologi yang digunakan dalam penelitian). Dalam penelitian ini *People* mencakup pengguna aplikasi Fund MyEdu yaitu *User* dan *Admin*, sedangkan *Technologies* yang digunakan adalah Bahasa Pemrograman PHP 8.1 *Framework* Laravel 10, *Application Programming Interface* (API), dan *Database* phpMyAdmin. Penelitian ini akan menghasilkan penerapan Implementasi Rancang Bangun *Website* Fund MyEdu Untuk Mencari Beasiswa Dengan Menggunakan *Crawling* API, dimana pada penyusunannya menerapkan metode *Web Crawler* API. Tujuan akhir dari penelitian ini adalah untuk menyelesaikan masalah terkait cara terbaik dalam mengumpulkan informasi tentang kriteria suatu kampus untuk menerima calon mahasiswa menggunakan jalur beasiswa dan

bertujuan mengetahui penyajian data yang dapat dipahami oleh calon mahasiswa.

#### B. Sistematika Penelitian

Sistematika penelitian merujuk pada serangkaian tahapan dalam penelitian yang dirancang untuk memahami proses yang akan dijalankan selama penelitian guna mencapai solusi dari setiap permasalahan yang muncul. Dalam penelitian ini, sistematika penelitian direpresentasikan dalam bentuk diagram alur (*flowchart*) yang terdiri dari tiga tahapan utama, yaitu tahap inisialisasi, tahap implementasi, dan tahap evaluasi. Diagram ini dibuat dengan tujuan untuk memberi gambaran visual yang jelas terkait alur kerja penelitian, serta membantu menciptakan struktur dan perencanaan yang terorganisir. Gambar 3 menunjukkan diagram sistematika penelitian yang mencakup tahap-tahap tersebut, yakni dipaparkan sebagai berikut:

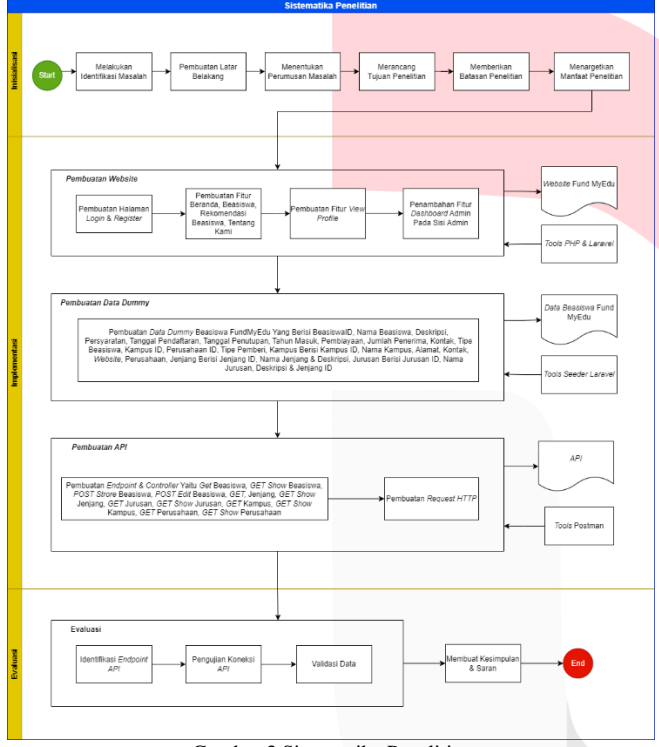

Gambar 3 Sistematika Penelitian

# C. Pengumpulan Data

Pengumpulan data yang dilakukan pada penelitian ini menggunakan metode *Seeder* pada Laravel dimana *Seeder* adalah mekanisme yang digunakan untuk mengisi basis data dengan data *dummy* atau awal yang diperlukan untuk pengujian atau pengembangan *Website* Fund MyEdu. *Seeder* dalam Laravel dapat digunakan untuk mengisi data ke dalam tabel-tabel *database* dengan cara yang terstruktur. *Database Seeder* digunakan untuk memasukkan data awal ke dalam tabel *database*, sehingga dapat menguji aplikasi dengan *dataset dummy* atau mengisi basis data dengan data awal yang dibutuhkan. *Dataset dummy* yang dibuat pada awal perancangan berjumlah 1000 data, dimana data tesebut akan terus bertambah pada saat dilakukuannya proses *crawling*. Gambar 4 menunjukkan diagram pengumpulan data yang mencakup tahap-tahap sebagai berikut:

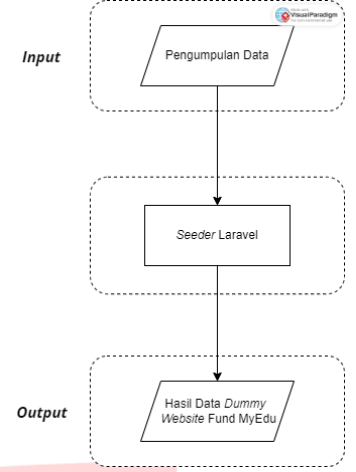

Gambar 4 Pengumpulan Data

### D. Pengolahan Data

Pengolahan data yang dilakukan pada penelitian ini dengan tiga tahap yaitu pembuatan *website*, data *dummy*, dan API. Pada tahap pembuatan *website* dilakukan Pembuatan Halaman *Login* & *Register*, Pembuatan Fitur Beranda, Beasiswa, Rekomendasi Beasiswa, Tentang Kami, Pembuatan Fitur *View Profile*, Penambahan Fitur *Dashboard Admin* Pada Sisi *Admin*, dimana menggunakan *Tools* PHP & Laravel dan *output* yang dihasilkan adalah *Website* Fund MyEdu. Selanjutnya pada tahap pembuatan data *dummy* dilakukan dengan cara membuat *Data Dummy* Beasiswa FundMyEdu Yang Berisi BeasiswaID, Nama Beasiswa, Deskripsi, Persyaratan, Tanggal Pendaftaran, Tanggal Penutupan, Tahun Masuk, Pembiayaan, Jumlah Penerima, Kontak, Tipe Beasiswa, Kampus ID, Perusahaan ID, Tipe Pemberi, Kampus Berisi Kampus ID, Nama Kampus, Alamat, Kontak, *Website*, Perusahaan, Jenjang Berisi Jenjang ID, Nama Jenjang & Deskripsi, Jurusan Berisi Jurusan ID, Nama Jurusan, Deskripsi & Jenjang ID yang menggunakan *Tools Seeder* Laravel yang nantinya akan menghasilkan *output* Data Beasiswa Fund MyEdu. Kemudian pada tahap pembuatan API dilakukan dengan membuat *Endpoint* & *Controller* Yaitu *Get* Beasiswa, *GET* Show Beasiswa, *POST Strore* Beasiswa, *POST Edit* Beasiswa, *GET*, Jenjang, *GET Show* Jenjang, *GET* Jurusan, *GET Show* Jurusan, *GET* Kampus, *GET Show* Kampus, *GET* Perusahaan, *GET Show* Perusahaan dan Pembuatan *Request* HTTP yang menggunakan *Tools* Postman yang nantinya akan menghasilkan *output* API. Gambar 5 menunjukkan diagram pengolahan data yang mencakup tahap-tahap sebagai berikut:

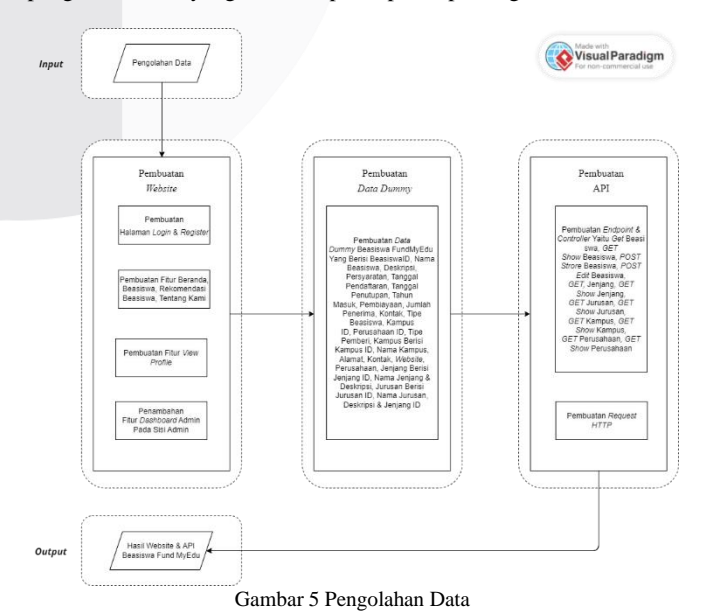

# E. Metode Evaluasi

Metode evaluasi adalah strategi perencanaan yang digunakan untuk menilai validitas (keketatan, keandalan, atau keabsahan) dari proses dan hasil penelitian. Pada penelitian ini, tahapan evaluasi data yang dilakukan yaitu menerapkan Identifikasi *Endpoint* API, Pengujian Koneksi API, dan Validasi Data. Dimana Identifikasi *Endpoint* API dengan menemukan *Endpoint* API yang akan digunakan untuk mengakses data dari *website* serta memastikan *endpoint* memberikan data yang diperlukan. Kemudian pengujian koneksi API dengan melakukan pengujian koneksi ke *Endpoint* API untuk memastikan koneksi berhasil dan API dapat memberikan *respons* yang benar. Selain itu menggunakan perangkat lunak seperti Postman untuk melakukan pengujian ini. Selanjutnya Validasi Data dengan mengambil data dari API untuk memastikan keakuratannya serta konsistensinya dan untuk memastikan data yang diterima sesuai format yang diharapkan. Gambar 6 menunjukkan diagram metode evaluasi yang mencakup tahap-tahap sebagai berikut:

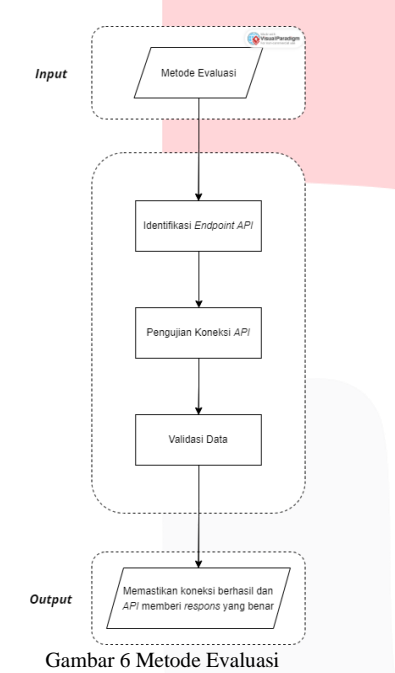

#### IV. HASIL DAN PEMBAHASAN

#### A. Pengujian Aplikasi

Pengujian aplikasi menggunakan *web crawling* API yang melibatkan penggunaan otomatisasi untuk menjelajahi dan mengumpulkan informasi dari *website* yang telah dibuat. *Web crawling* API memungkinkan pengujian aplikasi untuk mendapatkan data dengan lebih efisien dan terstruktur. Berikut langkah-langkah pengujian aplikasi menggunakan *web crawling* API:

Persiapan lingkungan uji dengan memastikan lingkungan pengujian telah disiapkan dengan baik, termasuk akses ke *web crawling* API yang akan digunakan, yaitu dengan *command* [http://127.0.0.1:3000/api/beasiswa.](http://127.0.0.1:3000/api/beasiswa)

Menerapkan integrasi *web crawling* API ke dalam aplikasi yang akan diuji serta memastikan koneksi antara aplikasi dan API berjalan dengan baik. Dimana pada *website* Laravel yang dibangun dilakukan perintah untuk menjalankan server pengembangan lokal dengan *command* php *artisan serve*, lalu untuk memproses pekerjaan yang ada dalam antrian data pada Laravel dengan *command* php *artisan queue:work* dan untuk menjalankan server API dalam pengembangan lokal pada penelitian ini menggunakan *port* khusus yaitu *port* 3000, dengan *command* php *artisan serve --port* 3000.

Membuat data yang perlu dikumpulkan dari situs *web* target. Pada penelitian ini data *dummy* yang berhasil dibuat yaitu sebanyak 1000 data dalam format JSON. Berikut contoh data yang berhasil dilakukan *crawling*:

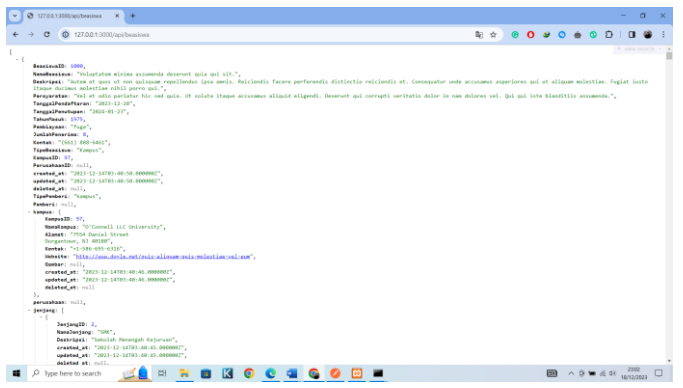

Gambar 7 Hasil *Crawling* Data Dalam Format JSON

Dengan menyesuaikan *endpoint* beserta parameter *web crawling* API sesuai kebutuhan pengujian. Mencakup konfigurasi kedalaman pencarian, batasan kecepatan, dan filter lainnya. Pada penelitian ini menggunakan 4 *endpoint* yaitu:

*GET* Beasiswa, untuk menampilkan 1 data beasiswa berdasarkan id yang dimasukkan dengan URL [http://127.0.0.1:3000/api/beasiswa/id.](http://127.0.0.1:3000/api/beasiswa/id)

|                                          |                             | DET Boo . OF SEC . OF DEL DAN . PORT SK . OFT SK . OFT SA . OFT SA . OFT SK . OFT SK . OFT SK . OFT SK . 2                                                                     |         |  |  |  |  |  |  |  |  |
|------------------------------------------|-----------------------------|----------------------------------------------------------------------------------------------------|---------|--|--|--|--|--|--|--|--|
| $\overline{O}$                           | $\equiv$                    | <b>STO</b><br><b>四 Save</b> v<br>继<br>Bestizwa Aci / Beastawa                                                                                                    |         |  |  |  |  |  |  |  |  |
| Collections                              | > Asuransi-Ku               |                                                                                                    |         |  |  |  |  |  |  |  |  |
| $\boxdot$<br>Inverneda<br>(5)<br>History | v Beasiswa Api              | http://127.0.0.1.3000/api/beasiswa/1<br>OET<br>Send                                                                                                    |         |  |  |  |  |  |  |  |  |
|                                          | ort Reations                | Authorization Headers (6) Body Pre-request Soriot Tests Settings<br>Cookies<br>Panams                                                                                          |         |  |  |  |  |  |  |  |  |
|                                          | get Show Beautywa           |                                                                                                    |         |  |  |  |  |  |  |  |  |
|                                          | POST Store Beasiness        | CD Status: 200 OK Time: 171 ms Size: 2.25 KB (2) Save as example --<br>Cookies Headers (B) Test Results<br>Body.<br>-                                                          |         |  |  |  |  |  |  |  |  |
|                                          |                             |                                                                                                    |         |  |  |  |  |  |  |  |  |
| 82                                       | POST Exit Beasings          | C.<br>Pretty<br>Baw.<br><b>Preview</b><br>Visualize<br>JOIN 1                                                                                                    | $\circ$ |  |  |  |  |  |  |  |  |
|                                          | <b>10 Daleto Reportives</b> | ÷                                                                                                    |         |  |  |  |  |  |  |  |  |
|                                          | get Janiano                 | ×<br>"BenninneID": 1.                                                                                                    |         |  |  |  |  |  |  |  |  |
|                                          |                             | ×<br>"Assaination": "Ut numquan tempora adipiaci quo ait minus eveniet non.",                                                                                                  |         |  |  |  |  |  |  |  |  |
|                                          | ort Show Jeriano            | "Deskripsi": "Laborum non amet ut aut sint, Earum placeat nihil qui iure, Vel odit veritatis molestias molestias impedit aut, Assumenda<br>A.                                  |         |  |  |  |  |  |  |  |  |
|                                          | err Jurusan                 | ut secul et sit misi officia.",<br>٠<br>"Persyaratan": "Consectatur nihil molestias veniam hic veniam fugit modi repellendus. Aut dolcommyue dicta qui praesentium qui commodi |         |  |  |  |  |  |  |  |  |
|                                          |                             |                                                                                                    |         |  |  |  |  |  |  |  |  |
|                                          |                             |                                                                                                    |         |  |  |  |  |  |  |  |  |
|                                          | get Show Junisian           | 95.52                                                                                                    |         |  |  |  |  |  |  |  |  |
|                                          | out Karrous                 | "TanggalPendaftaran": "2023-11-24",<br>$\sigma$<br>$\overline{\phantom{a}}$<br>"TanggalPenutupan": "2024-02-26",                                                               |         |  |  |  |  |  |  |  |  |
|                                          |                             | ٠<br>"TahunMasuk": 2014,                                                                                                    |         |  |  |  |  |  |  |  |  |
|                                          | get Show Kampus             | ×<br>"Pembiavaan": "aut",                                                                                                    |         |  |  |  |  |  |  |  |  |
|                                          | <b>GET Perusahaan</b>       | 10<br>"Jumlah@enezima": 7.                                                                                                    |         |  |  |  |  |  |  |  |  |
|                                          | 901 Show Perusahaan         | 11<br>"Kontak": "1-461-553-7762",                                                                                                    |         |  |  |  |  |  |  |  |  |
|                                          |                             | 12<br>"TipeBeasiswa": "Non-Kampus",                                                                                                    |         |  |  |  |  |  |  |  |  |
|                                          | > Pengaduan Barang          | 13<br>"KempusID": mall,                                                                                                    |         |  |  |  |  |  |  |  |  |
|                                          | > Toko Tel-U                | A<br>"Perusahaan20": 1.                                                                                                    |         |  |  |  |  |  |  |  |  |
|                                          |                             | 15<br>"created_at": "2023-12-22T08:03:35.0000002",                                                                                                    |         |  |  |  |  |  |  |  |  |
|                                          | > TUBES EAI                 | 16<br>"updated_at": "2823-12-22705:03:35.0000002",<br>-17<br>"deleted at": sull.                                                                                               |         |  |  |  |  |  |  |  |  |
|                                          |                             | 18<br>"TipePemberi": "kampus",                                                                                                    |         |  |  |  |  |  |  |  |  |
|                                          |                             | 19<br>"Pemberi": mall,                                                                                                    |         |  |  |  |  |  |  |  |  |
|                                          |                             | 20<br>"kampus": mell.                                                                                                    |         |  |  |  |  |  |  |  |  |
|                                          |                             | 21<br>"percentaan": {                                                                                                    |         |  |  |  |  |  |  |  |  |
|                                          |                             | $^{22}$<br>"PerusahaanIO": 1.                                                                                                    |         |  |  |  |  |  |  |  |  |
|                                          |                             | 23<br>"NomePerusahaan": "Lakin Group",                                                                                                    |         |  |  |  |  |  |  |  |  |
|                                          |                             | 24<br>"Alamat": "1462 Laverne Key\nSouth Lizabury, WA 40293",                                                                                                    |         |  |  |  |  |  |  |  |  |
|                                          |                             | 25<br>"Kontek": "020.037.3141",<br>.                                                                                                    |         |  |  |  |  |  |  |  |  |

Gambar 8 Data *GET* Beasiswa

*GET Show* Beasiswa, untuk menampilkan seluruh data beasiswa dengan URL [http://127.0.0.1:3000/api/beasiswa.](http://127.0.0.1:3000/api/beasiswa)

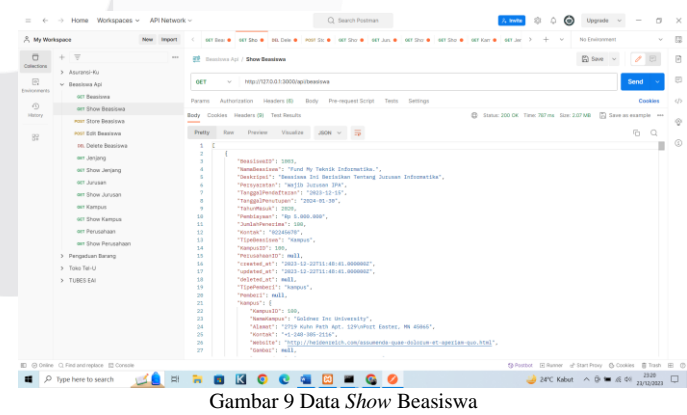

*GET* Jenjang, untuk menampilkan 1 data jenjang berdasarkan id yang dimasukkan dengan URL [http://127.0.0.1:3000/api/jenjang/id.](http://127.0.0.1:3000/api/jenjang/id)

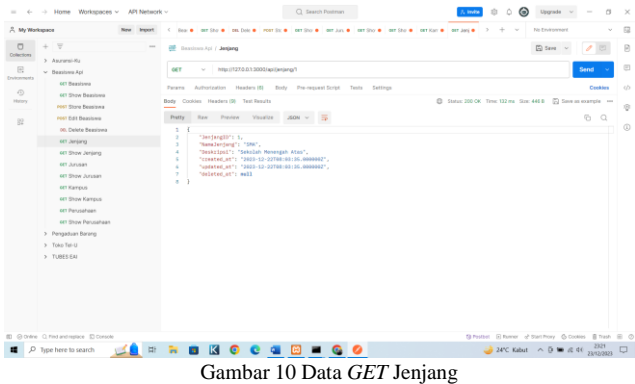

*GET Show* Jenjang, untuk menampilkan seluruh data jenjang dengan URL [http://127.0.0.1:3000/api/jenjang.](http://127.0.0.1:3000/api/jenjang)

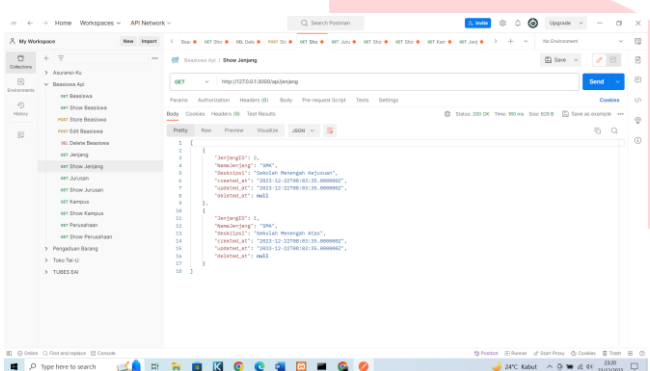

Gambar 11 Data *GET Show* Jenjang

*GET* Jurusan, untuk menampilkan 1 data jurusan berdasarkan id yang dimasukkan dengan UR[L http://127.0.0.1:3000/api/jurusan/id.](http://127.0.0.1:3000/api/jurusan/id)

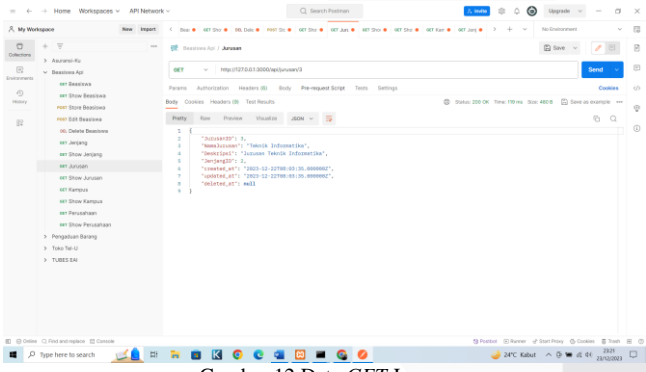

Gambar 12 Data *GET* Jurusan

*GET Show* Jurusan, untuk menampilkan seluruh data jurusan dengan URL [http://127.0.0.1:3000/api/jurusan.](http://127.0.0.1:3000/api/jurusan)

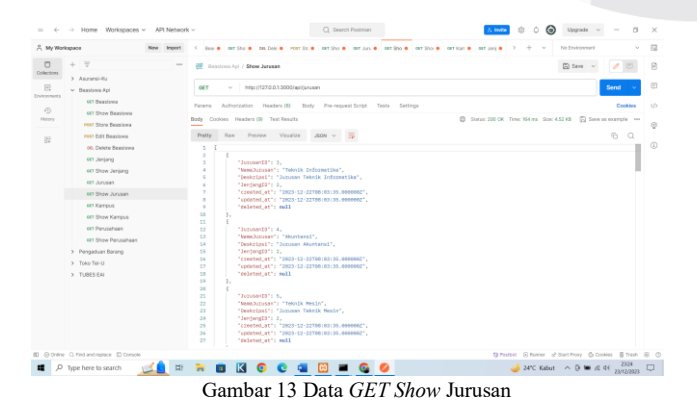

*GET* Kampus, untuk menampilkan 1 data kampus berdasarkan id yang dimasukkan dengan URL [http://127.0.0.1:3000/api/kampus/id.](http://127.0.0.1:3000/api/kampus/id)

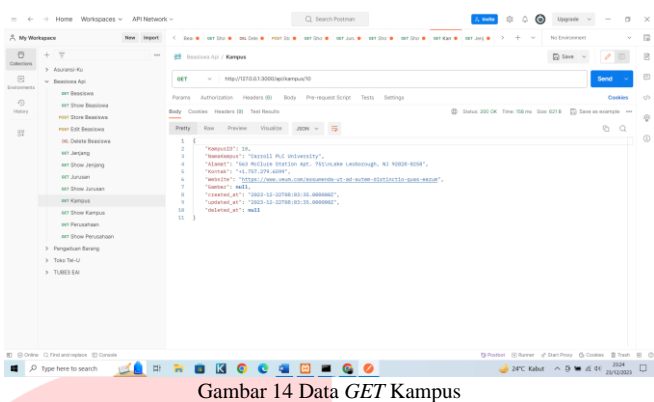

*GET Show* Kampus, untuk menampilkan seluruh data kampus dengan URL [http://127.0.0.1:3000/api/kampus.](http://127.0.0.1:3000/api/kampus)

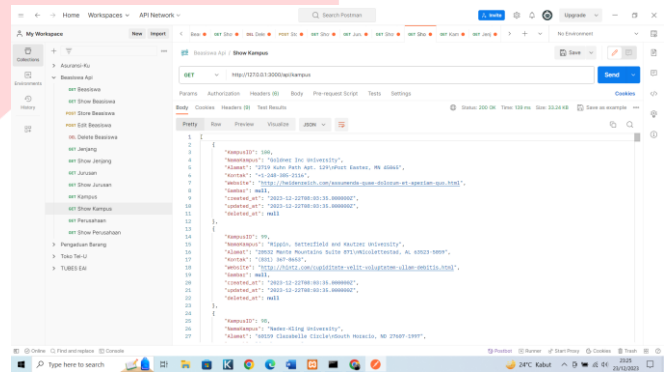

Gambar 15 Data *GET Show* Kampus

*GET* Perusahaan, untuk menampilkan 1 data perusahaan berdasarkan id yang dimasukkan dengan URL [http://127.0.0.1:3000/api/perusahaan/id.](http://127.0.0.1:3000/api/perusahaan/id)

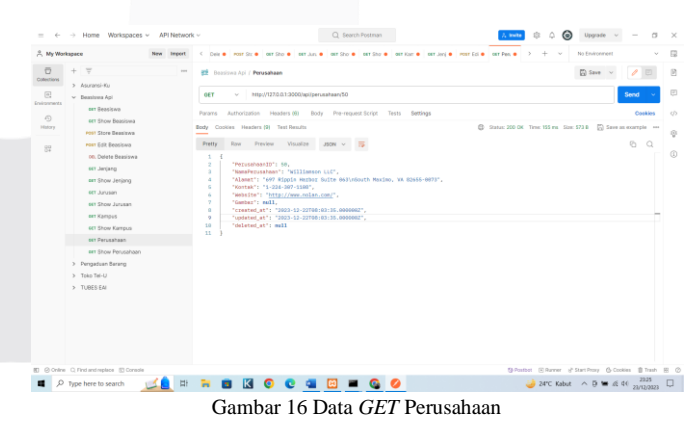

*GET Show* Perusahaan, untuk menampilkan seluruh data perusahaan dengan URL [http://127.0.0.1:3000/api/perusahaan.](http://127.0.0.1:3000/api/perusahaan)

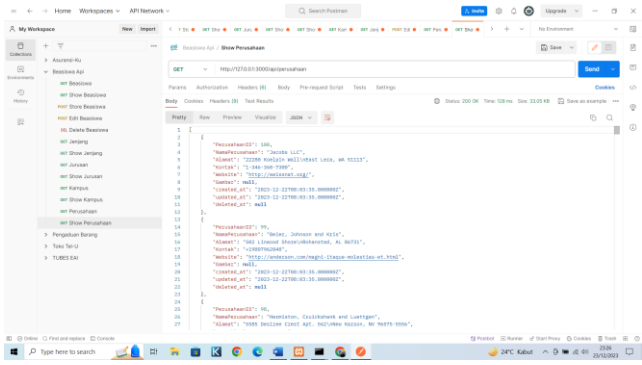

Gambar 17 Data *GET Show* Perusahaan

*POST Store* Beasiswa untuk meng-*input*-kan data beasiswa yang telah dibuat dengan URL<http://127.0.0.1:3000/api/beasiswa> serta parameter NamaBeasiswa, Deskripsi, TanggalPendaftaran, TanggalPenutupan, Kontak, TahunMasuk, Pembiayaan, JumlahPenerima, Persyaratan, TipeBeasiswa, KampusID, jenjang[], jurusan[].

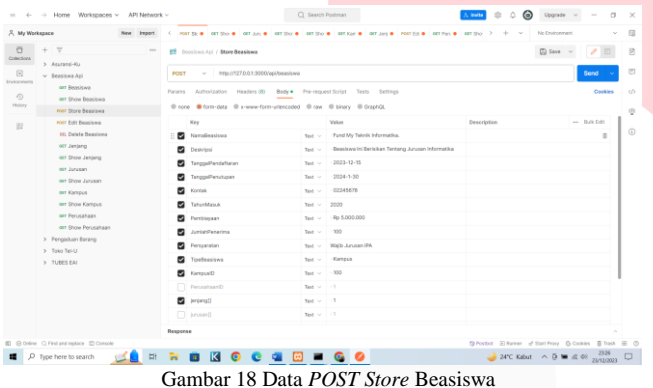

*Post Edit* Beasiswa untuk merubah data beasiswa yang telah dibuat dengan URL <http://127.0.0.1:3000/api/beasiswa> serta parameter NamaBeasiswa, Deskripsi, TanggalPendaftaran, TanggalPenutupan, Kontak, TahunMasuk, Pembiayaan, JumlahPenerima, Persyaratan, TipeBeasiswa, KampusID, PerusahaanID, jenjang[], jurusan[].

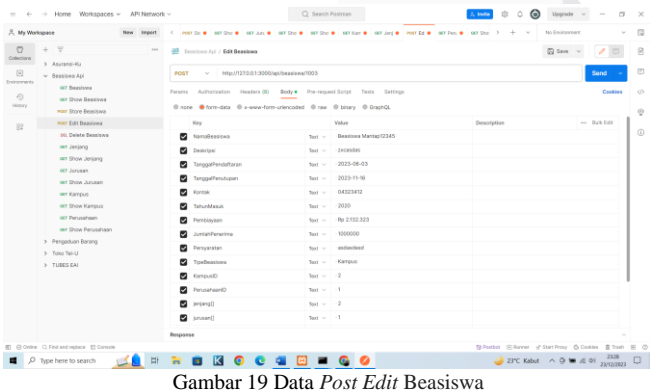

*DELETE* Beasiswa untuk menghapus data beasiswa yang telah dibuat berdasarkan id yang dimasukan dengan URL [http://127.0.0.1:3000/api/beasiswa/id.](http://127.0.0.1:3000/api/beasiswa/id)

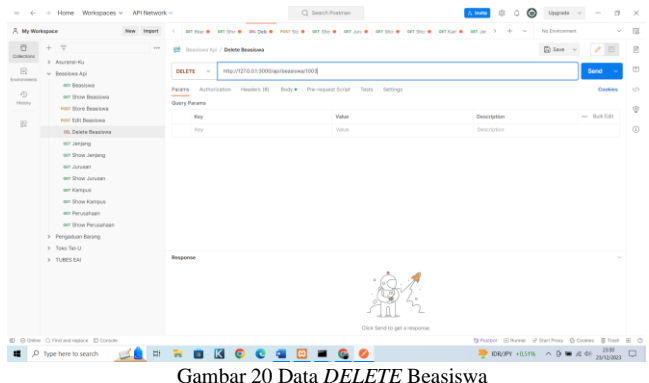

Eksekusi Pencaria dengan memulai eksekusi *web crawling* API untuk mengumpulkan data dari *web* Fund MyEdu serta memastikan API berjalan sesuai dengan skenario pengujian yang telah ditentukan. Berikut merupakan contoh ketika dilakukan pemanggilan *endpoint* serta URL pada API:

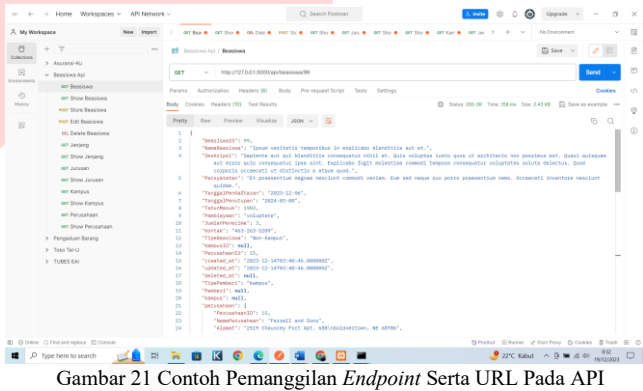

Kemudian berikut merupakan contoh ketika dilakukan *crawling* pada *website* Fund MyEdu:

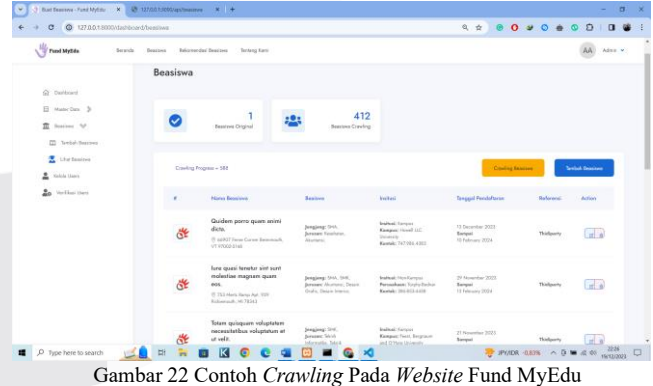

Dokumentasikan hasil pengujian, termasuk data yang berhasil dikumpulkan waktu eksekusi. Pendokumentasian dilakukan dengan menyimpan seluruh data ke dalam *database* beasiswa. Berikut *database* beasiswa pada *website* Fund MyEdu:

| $\circ$                                                                                                    | Q. localhost/phpmyadmin/index.php?route=/trp8pos=0bsb=-beasinese8dable=beasines                                                                                                   |  |              |                                                                               |                                                                            |                                                                                   |                 |                       | 0. 合                                                                                     | $\Omega$ |                                                                        | ۰                 | <b>K3</b>                        |
|----------------------------------------------------------------------------------------------------|----------------------------------------------------------------------------------------------------|--|--------------|-------------------------------------------------------------------------------|----------------------------------------------------------------------------|-----------------------------------------------------------------------------------|-----------------|-----------------------|------------------------------------------------------------------------------------------|----------|------------------------------------------------------------------------|-------------------|----------------------------------|
| phpMuAdmin                                                                                                    | of New Auditory & Strategy bookers of \$1500 forcests.<br>or fearum of SQL - 5 Septi - 94 Issuel - all Expert - in Analysis - 41 Oceration - R. Tracking - In Niggers<br>Il Straw |  |              |                                                                               |                                                                            |                                                                                   |                 |                       |                                                                                          |          |                                                                        |                   |                                  |
| Oradian Links<br><b>Present</b> Fairways<br>$\approx -$<br>La Titeri<br><b>U</b> bestions                                                   | "- Showing room S - 24 (X15 Kda). Quary limit E-5003 seconds 1.<br><b>BEACH A VEN Threatened</b>                                                                                  |  |              |                                                                               |                                                                            |                                                                                   |                 |                       |                                                                                          |          |                                                                        |                   |                                  |
| -Cit New                                                                                                    | 1 Parting   Literatur     Lite     Listers   10     Cours Prift sons     Latins)                                                                                                  |  |              |                                                                               |                                                                            |                                                                                   |                 |                       |                                                                                          |          |                                                                        |                   |                                  |
| <b>H- P Debiano</b><br><b>Shrid beaches langed</b>                                                                                          | I will a sell in Speed Motorships, 20 w. Phennel Southern Ma-                                                                                                    |  |              |                                                                               |                                                                            |                                                                                   | Sot to kee Area |                       | $\sim$ .                                                                                 |          |                                                                        |                   |                                  |
| Writt bestims listeen<br>Brizi felet john                                                                                                   | <b>B</b> (Re spitche)                                                                                                    |  |              |                                                                               |                                                                            |                                                                                   |                 |                       |                                                                                          |          |                                                                        |                   |                                  |
| <b>Britt Holey</b>                                                                                                    | nT                                                                                                    |  |              | * Sesined); Control: Needbrown; Strickel                                      |                                                                            |                                                                                   |                 |                       | Persystem (angelfredsbewer, Deugelfredspen; Scheidfesei, Penissyser; Jackfreedse, Kurzek |          |                                                                        |                   | Stationizer: Ratewell - Percepts |
| <b>B-2044</b><br><b>Brief Juneaux</b><br><b>Brief kampus</b><br>30 ol olgation                                                              | C 269 Si Day @ Delvis                                                                                                    |  | 1 mills      | Fleism incident at:<br><b>AUX enterprises</b><br>at sources.<br>tamber.       | Civic wase in<br>sinifereda<br>Inche dure<br>official.<br>Option.          | Harura henmit<br>was detector 2224 81 04<br><b>MARK NEW</b><br><b>AURIC</b>       |                 | 3534-05-85            | 1973 prevident                                                                           |          | 2.503.007-5801 Names                                                   |                   | 281                              |
| Hill readd has parelaxlers<br>Britt reader has releas<br>H-10 passent reset token<br><b>Wild cicatages</b><br>Brian personal screes solares | . Ell: Si Day, O Dela                                                                                                    |  | 2,300        | <b>Marketin</b><br>almost a<br><b>EUGENIA</b><br>America's add lot.<br>$\sim$ | <b>Building at</b><br>sport of new<br>SOUND<br><i>inishinda</i><br>She she | SAC ex ridio<br>assets bit.<br>180 060 38<br>solute form                          | <b>NOVISTE</b>  | 3333 05 23            | 1575 Sugar                                                                               |          | 1 skrittsboker Alexand                                                 |                   | <b>M</b>                         |
| Shirt personnel<br>30-21 cleaved gradual<br><b>IRCON FIRMS</b><br>30-51 rule, has paintabalized                                             | C 250 M Cary @ Telms                                                                                                    |  | 3, 896       | VAUDE<br>Askettes drivens<br><b>HAR LIST SALE</b><br>trateur.                 | tore dates<br>salute extern<br><b>Drawn</b><br>delivery<br>markets cash    | <b>Volusteten</b><br><b>SOLID REGIST</b><br>doloringua<br>repolat savit<br>$\sim$ | 2020-012        | 3034-03-ltd.<br>-2009 | 207 near<br>. .                                                                          |          | 12 <ghetysses, newkamper<="" td=""><td></td><td>HOLL</td></ghetysses,> |                   | HOLL                             |
| <b>SECURITIES</b><br><b>Brief verbasi</b><br>al beaching agl<br>Li Viloninglica, schuma<br>$-$ model 3 most                                 | T.T.  " E.O. SHI CALL  Or Deliver                                                                                                    |  | 6.826        | Florium Javidade<br>sylvenia vidi gui<br>all admittable 1.6                   | Julien rubra<br>vision's of<br>Tase an<br><b>CONTRACT</b><br>salva         | Auto Assement<br>cart of scie-<br><b>SCOTT</b><br><b>LEW SERVICE</b><br>Fwigi.    | 2025/15/20      | 3034-0127             | <b>SSOE distances</b>                                                                    |          | 4 000 003                                                              | <b>Nav Kamper</b> | <b>WIEL</b>                      |
| - reside<br>Li rioddi richael<br>Li mand<br>Li parlamente schame                                                                            | [7] J Cds (p) Cary (@ Delvis                                                                                                    |  | \$ 907.      | Facew dolumn at:<br>a conclusati<br>repolandos kapier<br>rs.                  | Exthree<br><b>SOCKHOOK</b><br>accepturi lugar<br>provided at<br>$\sim$     | <b>D</b> obbi<br>ron.tel (enwalt)<br>of assurantes<br>corports all                | 2023-0208       | 3034-03-84            | 1871 M                                                                                   |          | $\gamma$ v1.581.425.                                                   | Kateus            | $\sim$                           |
| of physician public<br><b>Britished</b><br><b>Libowago</b><br>Lisban wad                                                                    | [1] P.O. St Day, @ Door<br>Console                                                                                                    |  | <b>K 990</b> | Accounting public constant<br>a short of soldier.<br><b>Associate</b>         | <b>Side</b><br><b><i>VIRGESTER</i></b><br>news hart                        | <b>Two monetard</b><br>navapli<br>is inquiry.<br>Arry Meteo                       | 2023-1344       | 3334 09 23            | 2006 Automo                                                                              |          | 12 ANNOUNCE Ranger                                                     |                   | ×                                |

Gambar 23 *Database* Beasiswa

# B. Hasil Aplikasi

*Dashboard Admin* merupakan tampilan untuk mengelola informasi jumlah pengguna aktif, jumlah *user*, jumlah beasiswa, *pending user*, jumlah daftar *users* perbulan, dan pemberitahuan.

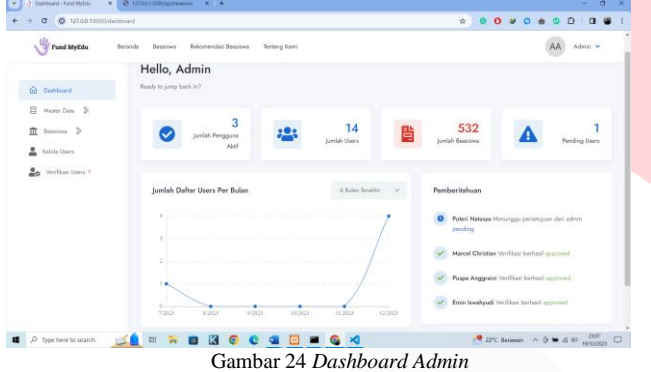

Lihat Beasiswa merupakan tampilan untuk mengambil data beasiswa dari berbagai *website* penyedia beasiswa.

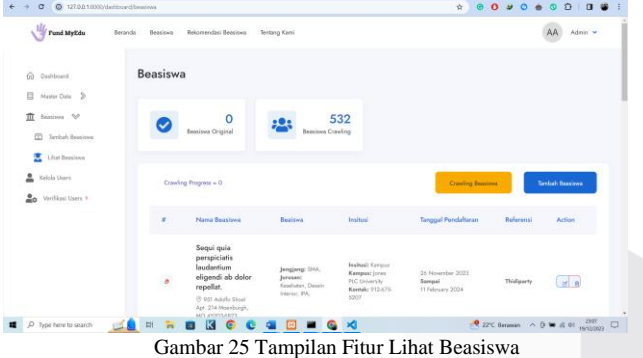

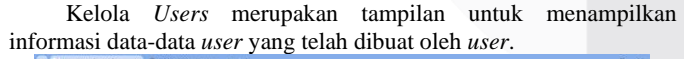

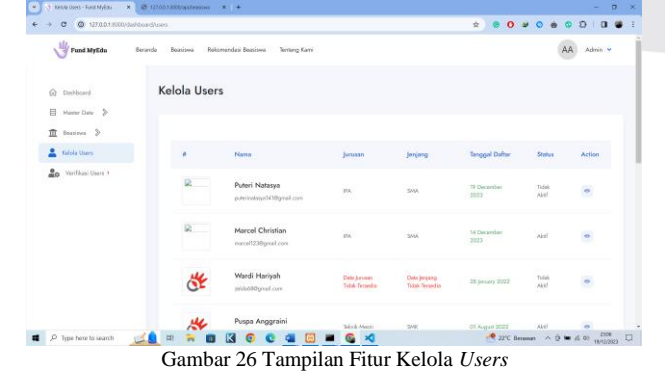

Verifikasi *Users* merupakan tampilan untuk menampilkan data *user* yang telah dibuat oleh *user* yang nantinya akan diverifikasi oleh *admin* untuk bisa melihat dan menerima rekomendasi beasiswa dari data yang telah diisi oleh *user*.

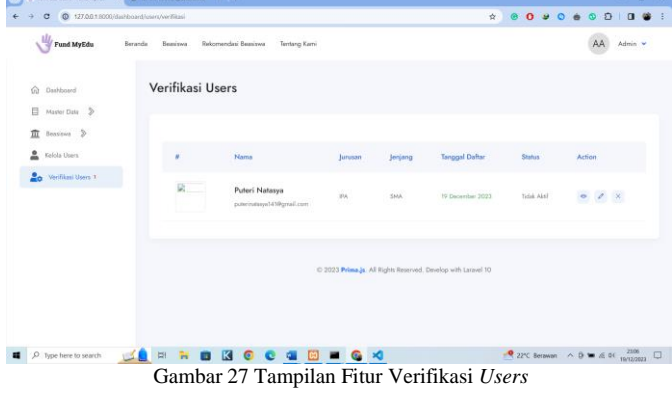

Beranda merupakan tampilan untuk mencari dan menampilkan data beasiswa yang ada di dalam *website* ini.

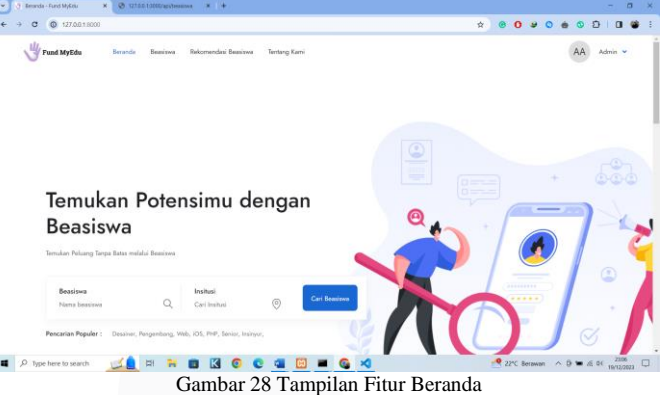

Beasiswa adalah tampilan untuk melihat informasi beasiswa.

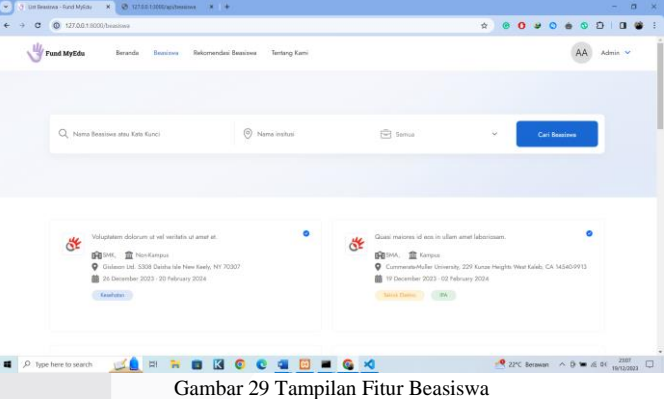

Rekomendasi Beasiswa merupakan tampilan untuk memberikan rekomendasi beasiswa dari data-data yang telah diisikan *user* saat

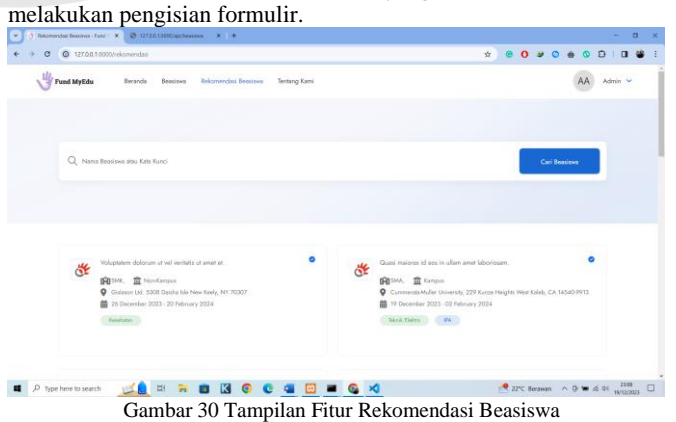

Tentang Kami adalah tampilan informasi *website* Fund MyEdu.

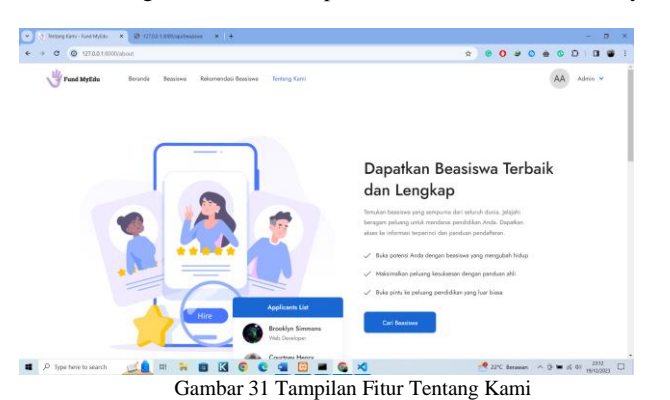

#### C. Hasil Pengujian

Hasil yang didapat pada persiapan lingkungan uji yaitu akses ke *web crawling* API dapat berjalan dengan baik tanpa ada kendala sistem atau *error*.

Hasil yang didapat pada integrasi API yaitu koneksi antara aplikasi dan API berjalan dengan baik, *website* dapat ditampilkan dengan lancar, antrian data dapat berjalan sesuai dengan perintah yang telah dijalankan, serta API dapat menghasilkan informasi sesuai dengan keinginan *user*.

Hasil yang didapat pada pengumpulan data yaitu data *dummy* berhasil dibuat sebanyak 1000 data, Dimana dapat bertambah seiring dilakukannya *crawling* data.

Hasil yang didapat pada pengaturan *endpoint* dan parameter yaitu API dapat menampilkan seluruh data beasiswa sesuai *endpoint* dan parameter yang di-*input* oleh *user* melalui *platform* Postman.

Hasil yang didapat pada ekseskusi pencarian yaitu API dapat mengumpulkan data dari *web* Fund MyEdu serta API berjalan sesuai skenario pengujian.

Hasil yang didapat dari pelaporan hasil yaitu seluruh data beasiswa yang berhasil dikumpulkan saat proses eksekusi telah didokumentasikan dengan baik. Pendokumentasian dilakukan dengan menyimpan seluruh data ke dalam *database* beasiswa.

## V. KESIMPULAN

Cara mengumpulkan informasi tentang kriteria suatu kampus untuk menerima seseorang melalui jalur beasiswa menggunakan *Data Crawling* yaitu dengan membuat *website*, data *dummy*, dan API menggunakan metode *web crawling* API secara otomatis untuk menjelajahi dan mengumpulkan informasi dari *website* yang telah dibuat. Langkah-langkah pengujian aplikasi menggunakan *web crawling* API dengan Persiapan Lingkungan Uji, Integrasi API, Integrasi API, Pengaturan *Endpoint* dan Parameter, Eksekusi Pencarian, serta Pelaporan Hasil.

Cara menyajikan data yang sudah diperoleh agar calon mahasiswa bisa mendapatkan rekomendasi beasiswa dari formulir data yang telah mereka isi sesuai jurusan yang telah diambil di bangku SMA/SMK yaitu dengan dibuatnya *website* Fund MyEdu sebagai tempat menampilkan informasi beasiswa bagi calon penerima beasiswa. Dimana terdapat fitur *Dashboard Admin*, Lihat Beasiswa, Kelola *Users*, Verifikasi *Users*, Beranda, Beasiswa, Rekomendasi Beasiswa, dan Tentang Kami. Fund MyEdu memiliki

dua *role* yaitu *admin* dan *user*, *admin* berperan sebagai pengelola dan verifikator data *user* serta data beasiswa. Sedangkan *user* merupakan calon penerima beasiswa.

## REFERENSI

- [1] S. A. Rismawan, "Implementasi Website Berita Online Menggunakan Metode Crawling Data Dengan Bahasa Pemrograman Python," *JATISI (Jurnal Teknik Informatika dan Sistem Informasi)*, vol. 10, no. 3, pp. 167–178, 2023.
- [2] Salsabila Miftah Rezkia, "Metode Pengolahan Data: Tahapan Wajib yang Dilakukan Sebelum Analisis Data," DQLab. Accessed: Dec. 01, 2023. [Online]. Available: https://dqlab.id/metode-pengolahan-data-tahapan-wajibyang-dilakukan-sebelum-analisis-data
- [3] J. Sasongko, "Aplikasi untuk Membangun Corpus dari Data Hasil Crawling dengan Berbagai Format Data Secara Otomatis," *Dinamik*, vol. 15, no. 1, 2010.
- [4] R. Mitchell, *Web scraping with Python: Collecting more data from the modern web*. " O'Reilly Media, Inc.," 2018.
- [5] E. G. Pradana, "IMPLEMENTASI WEB CRAWLER UNTUK MENCARI HARGA BARANG TERMURAH DARI BERBAGAI SITUS E-COMMERCE INDONESIA," *Jurnal Teknologi Pintar*, vol. 2, no. 9, 2022.
- [6] D. Alpina and H. Witriyono, "Pemanfaatan Framework Laravel Dan Framework Bootstrap Pada Pembangunan Aplikasi Penjualan Hijab Berbasis Web," *Jurnal Media Infotama*, vol. 18, no. 1, pp. 36–42, 2022.
- [7] A. Hanafi, I. M. Sukarsa, and A. Wiranatha, "Pertukaran data antar database dengan menggunakan teknologi API," *Lontar Komputer*, vol. 8, no. 1, pp. 22–30, 2017.
- [8] H. Asgar and B. Hartono, "Rancang Bangun Rest Api Aplikasi Weshare Sebagai Upaya Mempermudah Pelayanan Donasi Kemanusiaan," *Jurnal Informatika Teknologi dan Sains (Jinteks)*, vol. 4, no. 1, pp. 8–14, 2022.
- [9] B. S. Arifin and M. Laya, "Web Service Processor sebagai Penghubung Sistem Kiosk Medicom dengan SIM RS Kanker Dharmais," *vol*, vol. 3, pp. 49–56, 2017.
- [10] E. Hartati, "SISTEM INFORMASI TRANSAKSI GUDANG BERBASIS WEBSITE PADA CV. ASYURA," *Klik-Jurnal Ilmu Komputer*, vol. 3, no. 1, pp. 12–18, 2022.
- [11] J. Jumadi, "Sistem Pendukung Keputusan untuk Menentukan Siswa Penerima Beasiswa," *JURNAL ISTEK*, vol. 6, no. 1–2, 2012.
- [12] Badan Pusat Statistik, "Statistik Penunjang Pendidikan 2021(Hasil Susenas Modul Sosial Budaya dan Pendidikan)," 2022, Accessed: Oct. 31, 2023. [Online]. Available: https://www.bps.go.id/publication/2022/06/30/994083098

999eaec4abc9207/statistik

[13] I. N. Husada, E. H. Fernando, H. Sagala, A. E. Budiman, and H. Toba, "Ekstraksi dan Analisis Produk di Marketplace Secara Otomatis dengan Memanfaatkan Teknologi Web Crawling," *Jurnal Teknik Informatika dan Sistem Informasi*, vol. 5, no. 3, Jan. 2020, doi: 10.28932/jutisi.v5i3.1977.